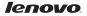

# Lenovo A859 Quick Start Guide v1.0

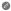

Read this guide carefully before using your phone.

## **Technical specifications**

|            | Model and systemModel: Lenovo A859System: Android 4.2                                            |
|------------|--------------------------------------------------------------------------------------------------|
| $\bigcirc$ | <sup>Ф</sup> Size and weight<br>Height: 144.71 mm Width: 73.8 mm Depth: 9.04 mm<br>Weight: 126 g |
|            | CPU<br>CPU: MT6582 Quad Core 1.3 GHz                                                             |
| Ö          | Camera<br>Type: OMOS<br>Pixels: 8.0 MP (back) + 1.6 MP (front)                                   |
|            | Power and battery<br>Battery: 2250 mAh (Built-in rechargeable lithium-ion battery)               |
|            | Display   Size: 5.0 inches (diagonal)   Resolution: HD 720P LCD type: IPS                        |
| =          | Wireless communication<br>*Bluetooth 3.0 WLAN WCDMA, GSM                                         |
| $\oslash$  | GPS                                                                                              |
| Ø          | ${f D}$ Based on actual measurements.                                                            |

\* You must be within about 30 feet (10 meters) of a Bluetooth device for it to be connected to the device.

## **First Glance**

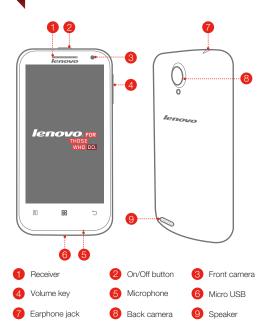

## Preparing your phone

You need to insert the SIM card provided by your carrier to use cellular services. Install your phone as shown.

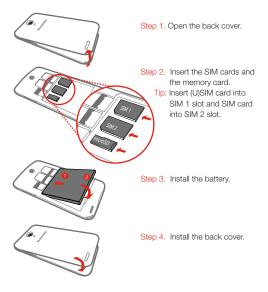

DO NOT insert or remove the SIM cards while your phone is turned on. Doing so can permanently damage your SIM card or your phone. Charge the battery as shown.

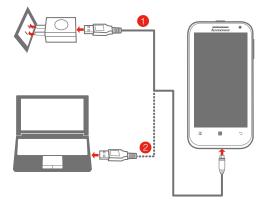

Method 1. Connect your phone to a power outlet using the included cable and USB power adapter.

Method 2. Charge the battery using a computer.

Low battery

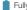

Fully charged

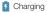

For more information about battery safety, see the Important Product Information Guide

#### Learn more

For more information about Lenovo Mobile Phone functions, Regulatory Notices and other useful manuals, go to http://support.lenovo.com/.

#### Getting support

For support on network service and billing, please contact your wireless network operator. For instructions on how to use your device, go to http://support.lenovo.com/.

#### Legal notices

Lenovo, the Lenovo logo are trademarks of Lenovo in the United States, other countries, or both. Other company, product, or service names may be trademarks or service marks of others.

First Edition (January 2014) © Copyright Lenovo 2014.

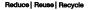

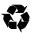

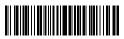

5SC9A466WM Printed in China